## **Arbeiten mit OpenCms - Werkzeuge/Typen (Inhaltselemente) - Übersicht**

Zur inhaltlichen Gestaltung der Seiten stehen Werkzeuge - die Inhaltselemente - in drei Untermenüs angeboten werden: **Inhaltselemente + Fortgeschrittene Elemente** /**Template-Elemente**.

Die Auswahlliste unter dem Fensterkopf steuert , welche Elemente angezeigt werden. Im **Seiteneditor** werden zwei **Direct-Edit-Symbole zur Bearbeitung** angezeigt wird:

- für **Inhaltselemente** und fortgeschrittene Elemente das **schwarze** @ und
- **für Template-Elemente das rote <sup>O!</sup>**

Im Untermenü Elementsicht des Menüs oben rechts im Seiteneditor kann die Sicht umgeschaltet werden:

目内が貸 **»** Menü öffnen Site wechselr [Elementsicht] **»** Untermenü Zeige Online Zeitversetzt veröffentlichen **»** Elementart anklicken Änderungen verwerfen Inhaltselemente Template-Elemente Kleine Elemente editieren

Hinweis: Template-Elemente können nicht bearbeitet, aber hinzugefügt /verschoben / gelöscht werden!

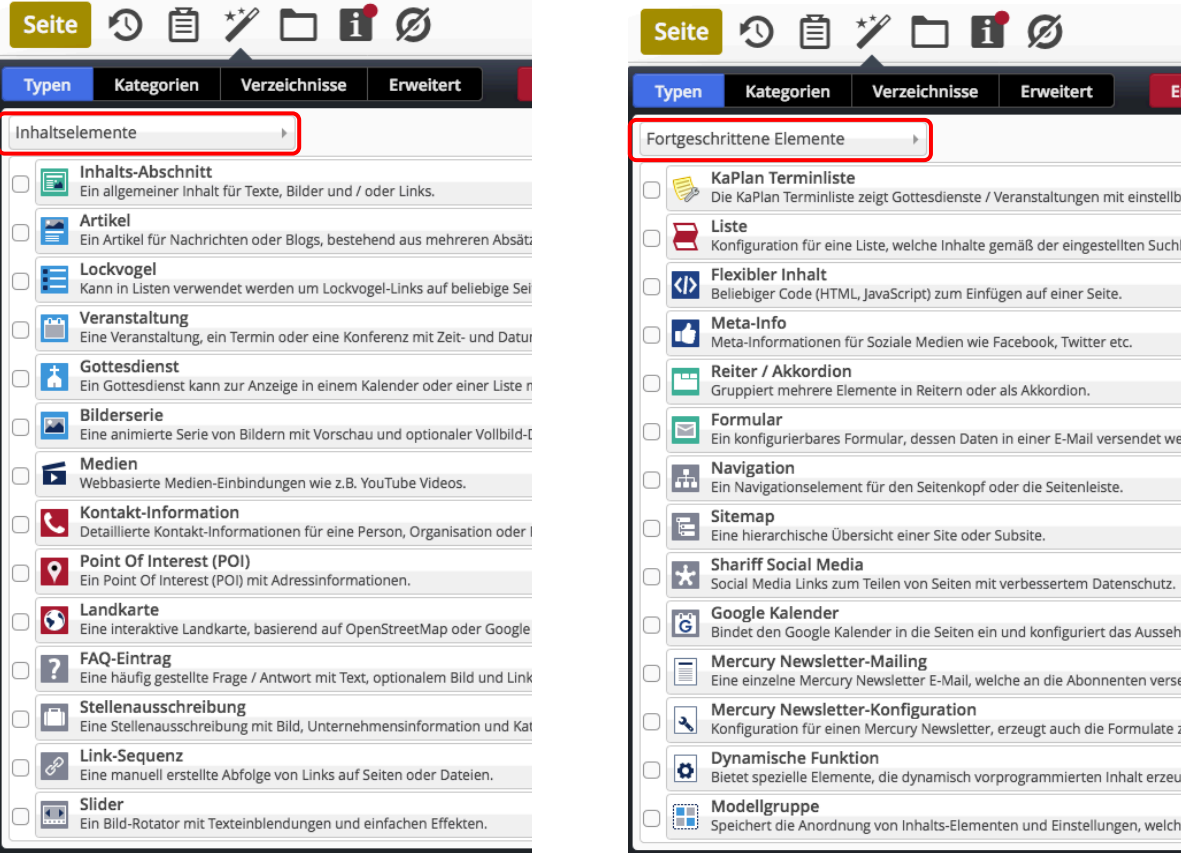

Sobald der Cursor/die Maus in einer **Zeile** steht, werden die Werkzeuge  $\alpha$ : rechts angezeigt.

- öffnet die Galerie und zeigt alle vorhandenen Inhaltselemente dieses Typs an.
- wählt diesen Typ aus für das Hinzufügen auf einer Seite (*drag & drop*; vgl. B.1).

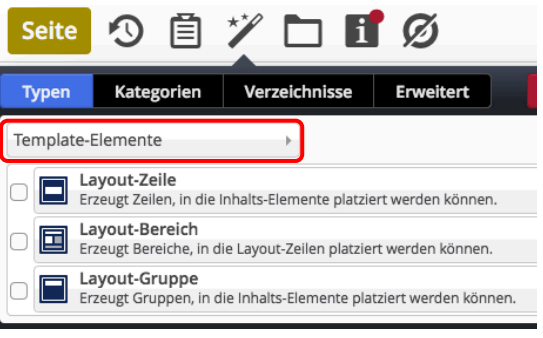